# **5 Working with Items**

FieldManager contracts contain three types of items: original, unattached and attached items.

Original items are those that were included in contract documents at time of award.

Unattached items are items that are added to the contract so they can be tracked and postings made. These items are not eligible for payment until they have been added and approved through the contract modification process. Refer to Chapter/Section 10.1.4 in this user guide for details on adding an unattached item to a contact modification.

Once unattached items are approved by a contract modification they are considered an attached item.

# **5.1 Adding New Unattached Items**

Log into FieldManager through Citrix (for more information on logging on to FieldManager, see Chapter/Section 2.1 in this user guide). The Contracts list window opens (Figure 5-1).

|                       | FieldManager (Contract: 03576)                |                                                                                    |              |                             |                 |            |              |                                 |                                   |               |                              |                                 | $\Box$ $\times$ |          |
|-----------------------|-----------------------------------------------|------------------------------------------------------------------------------------|--------------|-----------------------------|-----------------|------------|--------------|---------------------------------|-----------------------------------|---------------|------------------------------|---------------------------------|-----------------|----------|
| Edit<br><b>File</b>   | <b>Utilities</b><br><b>View</b>               | Window                                                                             | Help         |                             |                 |            |              |                                 |                                   |               |                              |                                 |                 |          |
| I٦<br>Close           | 똅<br>阊<br>Import - FB Export - FB Cont Status | 爵                                                                                  | 77<br>Filter | I,<br>Sort                  | ҿ<br>MultCont I | 甴<br>Print | ŵ<br>Refresh |                                 |                                   |               |                              |                                 |                 |          |
| Ð<br>Dogu             | Contracts<br><b>Find Contract ID:</b>         |                                                                                    |              |                             |                 |            |              |                                 |                                   |               | Filter: <show all=""></show> | $\sim$                          | $\Box$          | $\times$ |
| 츘                     | <b>Contract ID</b>                            |                                                                                    |              | <b>Contract Description</b> |                 |            |              | <b>Managing Office Comments</b> |                                   | <b>Closed</b> | <b>Access</b>                |                                 | Prime C ^       |          |
| Contractors           | 03576                                         | 1.5" COLDMILLING WITH 2" IN. PLANT MIX SURFACE. C-906_1.5" COLDMILL WITH 2" PLAINo |              |                             |                 |            |              |                                 |                                   |               | Working                      | <b>AGGREGATE INDUSTRIES</b>     |                 |          |
| $\mathbf{R}$          | 03577                                         | 3" COLD MILL. 3" PLANTMIX BITUMINOUS SURFACE                                       |              |                             |                 |            |              |                                 | C-903 3" COLDMILL, 3" PBS SURF/No |               | Working                      | <b>LAS VEGAS PAVING CORP</b>    |                 |          |
| IDR:                  | 03578                                         | PERMANENT WASHOE VALLEY WIND WARNING SYS C-910                                     |              |                             |                 |            |              |                                 | PERMANENT WASHOE VALLINO          |               | Working                      | <b>PAR ELECTRICAL CONTR</b>     |                 |          |
| $\infty$              | 03580                                         | US 93 BOULDER CITY BYPASS PART 1, PACKAGE 3                                        |              |                             |                 |            |              |                                 | C-916 US 93 BOULDER CITY BYPANO   |               | Working                      | <b>FISHER SAND &amp; GRAVEL</b> |                 |          |
| Diaries               | 03581                                         | <b>MICROSURFACE EXISTING ROADWAY</b>                                               |              |                             |                 |            |              |                                 | C-902 MICROSURFACE EXISTING FNo   |               | Working                      | <b>INTERMOUNTAIN SLURRY</b>     |                 |          |
| $\overline{\delta^0}$ | 03582                                         | REVISE STRIPING AND CONSTRUCT RAISED ISLANDC-911 REVISE STRIPING & CONSTING        |              |                             |                 |            |              |                                 |                                   |               | Working                      | SIERRA NEVADA CONSTR            |                 |          |
| Items                 | 03583                                         | <b>US95 NW PHASE 3A</b>                                                            |              |                             |                 |            |              | C-926 US 95 NW PHASE 3A         |                                   | <b>No</b>     | Working                      | <b>LAS VEGAS PAVING CORP</b>    |                 |          |
| ல                     | 03584                                         | 1/2 INCH CHIP SEAL                                                                 |              |                             |                 |            |              |                                 | C-915 CHIP SEAL ON US 95, AMARINO |               | Working                      | <b>VSS INTERNATIONAL DBA</b>    |                 |          |
| Materials             | 03585                                         | CONSTRUCT FOUR LANE CONTROLLED ACCESS FYC-907                                      |              |                             |                 |            |              | US 395 C.C. FREEWAY             |                                   | No            | Working                      | ROAD & HIGHWAY BUILDE           |                 |          |
| ı                     | 03586                                         | STORM DRAINS DROP INLETS AT CLEAR CRK US 50C-911 STORM DRAINS AND INLETSNO         |              |                             |                 |            |              |                                 |                                   |               | Working                      | <b>MKD CONSTRUCTION INC</b>     |                 |          |
| Stockpiles            | 03587                                         | <b>CONSTRUCT FENCE WITH CATTLE GUARDS</b>                                          |              |                             |                 |            |              |                                 | C-911 FENCE AND CATTLE GUARENO    |               | Working                      | SIERRA NEVADA CONSTR            |                 |          |
| 国                     | 03588                                         | CONSTRUCT SIDWALK.STEPS ,AND PED SIGNAL                                            |              |                             |                 |            |              |                                 | C-910 5 SCHOOLS IN WASHOE CONo    |               | Working                      | <b>GRANITE CONSTRUCTION</b>     |                 |          |
| Estimates             | 03589                                         | COLD MILLING AND PLACING PLANTMIX                                                  |              |                             |                 |            |              |                                 | C-903 COLD MILL AND PLACE PLAIN0  |               | Working                      | <b>LAS VEGAS PAVING CORP</b>    |                 |          |
| 喀                     | 03590                                         | CONSTRUCT PASSING LANES & SLOPE FLATTENINGC-904 CONSTRUCT PASSING LANEN0           |              |                             |                 |            |              |                                 |                                   |               | Working                      | <b>A&amp;K EARTHMOVERS INC</b>  |                 |          |
| Cont Mode             | 103591                                        | <b>CONSTRUCT LANDSCAPE &amp; AESTHETICS</b>                                        |              |                             |                 |            |              |                                 | C-910 LANDSCAPE AND AESTHETI(No   |               | Working                      | Q&D CONSTRUCTION INC            |                 |          |
| 國                     | 03592                                         | 2 INCH PLANTMIX BITUMINOUS OVERLAY                                                 |              |                             |                 |            |              |                                 | C-911 SR823 PLANTMIX OVERLAY No   |               | Working                      | SIERRA NEVADA CONSTR            |                 |          |
| Misc Rpts             | 03593                                         | 2 INCH PLANTMIX OVERLAY                                                            |              |                             |                 |            |              |                                 | C-904 SR722 PLANTMIX OVERLAY No   |               | Working                      | <b>A&amp;K EARTHMOVERS INC</b>  |                 |          |
| 10                    | 03594                                         | DRAINAGE IMPROVEMENTS REPAVE MAINT. YARD                                           |              |                             |                 |            |              |                                 | C-301 MAINTENANCE YARD IMPRONO    |               | Working                      | <b>REMINGTON CONSTRUC</b>       |                 |          |
| Inguiries             | 03595                                         | SEISMIC RETROFIT & REHAB OF STRUCTURES                                             |              |                             |                 |            |              |                                 | C-907 SEISMIC RETROFIT & REHAENo  |               | Working                      | <b>GRANITE CONSTRUCTIOL</b>     |                 |          |
| Rows 1 to 18 of 37    |                                               |                                                                                    |              |                             |                 |            |              |                                 |                                   |               | lora9.world                  |                                 | h9040kmm        |          |

Figure 5-1 - FieldManager Contracts List Window

1. Select desired contract, and click **Items** on the Application Toolbar (Figure 5-1). The Items list window opens (Figure 5-2). The Items list window lists all the items in the contract, and it shows whether an item is an original item, an attached item (added by a contact modification), or an unattached item.

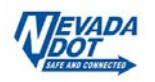

|                     | The Field Wanager (Contract: US001) |                                                                                                    |              |                      |                |                     |                     |                |                          |                    |                      |                                          | $-1$                |                          |
|---------------------|-------------------------------------|----------------------------------------------------------------------------------------------------|--------------|----------------------|----------------|---------------------|---------------------|----------------|--------------------------|--------------------|----------------------|------------------------------------------|---------------------|--------------------------|
|                     | <b>File Edit View Utilities</b>     | Help<br>Window                                                                                       |              |                      |                |                     |                     |                |                          |                    |                      |                                          |                     |                          |
| п۰<br>Close         | 圖<br>B<br>Add<br>Change             | ℒ<br>$\blacksquare$<br>77<br>12<br>⇘<br>Delete<br><b>Review</b><br>Cost Status<br>Fiker<br>Sort      | 画<br>Print   | æ<br>Refresh         |                |                     |                     |                |                          |                    |                      |                                          |                     |                          |
|                     | tems (Contract: 03661)              |                                                                                                    |              |                      |                |                     |                     |                |                          |                    |                      |                                          | $ \Box$ $\times$    |                          |
| 圓<br>Dogs           | Project: 60661C1C                   | Category: 01<br>- PATCH, CHIP SEAL<br>$\vert \cdot \vert$                                            |              |                      |                |                     |                     |                |                          |                    |                      |                                          |                     |                          |
| 奇                   | Contractor: <all></all>             | $\blacksquare$                                                                                       |              |                      |                |                     |                     |                |                          |                    |                      |                                          |                     |                          |
| Contractors         |                                     |                                                                                                    |              |                      |                |                     |                     |                |                          |                    |                      |                                          |                     |                          |
| <b>p</b>            | <b>Find Item Code:</b>              |                                                                                                    |              |                      |                |                     |                     |                |                          |                    |                      | Filter: <show all=""></show>             | $\vert \cdot \vert$ |                          |
| IDRs                | <b>Item</b>                         |                                                                                                    |              | Quantity             | Quantity       | <b>Authorized</b>   | <b>Initial</b>      | Pendina        | <b>Unit</b>              | Auth.              | % Cont.              | <b>Item</b>                              | Cont. Mod.          | $\overline{\phantom{a}}$ |
| $\infty$            | Code                                | <b>Item Description</b><br><b>CLEARING AND GRUBBING</b>                                              | <b>Units</b> | Placed<br>500.000    | Paid           | Quantity            | Quantity            | <b>Changes</b> | Price                    | Amount             | Amt. (awrd)<br>Cnt   | <b>Type</b>                              | <b>Number</b>       |                          |
| Diorico             | 2010100                             |                                                                                                    | LS.          |                      | 0.000          | 0.000               | 0.000               | 500,000        | \$1.00000                | <b>S0.00</b>       | 0.0% No              | <b>EXTRAWORK</b>                         |                     |                          |
| $\overline{\delta}$ | 2019300                             | <b>REMOVE TREES - EXTRAWORK</b>                                                                      | <b>EACH</b>  | 10,000               | 0.000<br>0.000 | 0.000               | 0.000               | 0.000          | \$0,00000<br>\$150,00000 | \$0.00<br>\$750.00 | 0.0% No              | Unattached                               |                     |                          |
| <b>Items</b>        | 2019300<br>2020990                  | REMOVE TREES - EXTRA WORK 65 Inches to 80 incEACH<br>REMOVAL OF BITUMINOUS SURFACE (COLD MILLII SQYD |              | 0.000<br>245.000.000 | 48.755.000     | 5.000<br>24,500,000 | 5.000<br>24.500.000 | 0.000<br>0.000 | \$2,35000                | \$57,575.00        | 0.0% Yes<br>2.3% Yes | <b>EXTRAWORK</b><br><b>ORIGINAL ITEM</b> |                     | $\overline{2}$           |
| லி                  | 3029000                             | AGGREGATE BASE COURSES - EXTRA WORK                                                                  | <b>TON</b>   | 0.000                | 0.000          | 0.000               | 0.000               | 100,000        | \$50,00000               | \$0.00             | 0.0% No              | <b>EXTRAWORK</b>                         |                     | $\boldsymbol{A}$         |
| Materials           | 3029000                             | AGGREGATE BASE COURSES - EXTRA WORK Type TON                                                         |              | 0.000                | 0.000          | 80.000              | 80.000              | 0.000          | \$20,00000               | \$1,600.00         | 0.1% Yes             | <b>EXTRAWORK</b>                         |                     |                          |
|                     | 4020180                             | PLANTMIX SURFACING (TYPE 2)(WET)                                                                     | <b>TON</b>   | 0.000                | 0.000          | 2.730.000           | 2.730.000           | 0.000          | \$135,00000              | \$368,550.00       | 14.9% Yes            | <b>ORIGINAL ITEM</b>                     |                     |                          |
| Stockpiles          | 4070218                             | EMULSIFIED ASPHALT.TYPECQS-1NV (DILUTED)                                                             | <b>TON</b>   | 0.000                | 0.000          | 322.300             | 322,300             | 0.000          | \$500,00000              | \$161.150.00       | 6.5% Yes             | <b>ORIGINAL ITEM</b>                     |                     |                          |
| 国                   | 4070240                             | <b>SAND BLOTTER</b>                                                                                  | <b>TON</b>   | 0.000                | 0.000          | 104.830             | 104.830             | 0.000          | \$0.01000                | \$1.05             | 0.0% Yes             | <b>ORIGINAL ITEM</b>                     |                     |                          |
| Estimates           | 1080220                             | EMULSIFIED ASPHALT, TYPE CRS-2NV                                                                     | <b>TON</b>   | 0.000                | 0.000          | 1,611.700           | 1,611.700           | 0.000          | \$0.01000                | \$16.12            | 0.0% Yes             | <b>ORIGINAL ITEM</b>                     |                     |                          |
| 喀                   |                                     |                                                                                                    | <b>TON</b>   | 0.000                | 0.000          | 8,544,800           | 8,544,800           | 0.000          | \$125,00000              | \$1,068,100.00     | 43.2% Yes            | <b>ORIGINAL ITEM</b>                     |                     |                          |
| Cont Mod            | 4080390<br>6180450                  | SCREENINGS, ONE-HALF INCH<br>BARRIER RAIL-PORTABLE BARRIER RAIL CONNECEACH                           |              | 0.000                | 0.000          | 0.000               | 0.000               | 5.000          | \$1,000,00000            | \$0.00             | 0.0% No              | <b>PRICE ADJUSTMEN</b>                   |                     | $\overline{3}$           |
| 厬                   | 6250490                             | <b>RENT TRAFFIC CONTROL DEVICES</b>                                                                  | L.S.         | 0.000                |                | 0.000 267.723.130   | 267.723.130         | 0.000          | \$1,00000                | \$267.723.13       | 10.8% Yes            | <b>ORIGINAL ITEM</b>                     |                     |                          |
| Misc Rota           | 6280120                             | <b>MOBILIZATION</b>                                                                                  | L.S.         | 0.000                |                | 0.000 220,000,000   | 220,000.000         | 0.000          | \$1,00000                | \$220,000.00       | 8.9% Yes             | <b>ORIGINAL ITEM</b>                     |                     |                          |
| 30                  | 6320580                             | WATERBORNE PAVEMENT STRIPING (TYPE II)(SOL MILE                                                      |              | 0.000                | 0.000          | 227.140             | 227.140             | 0.000          | \$600,00000              | \$136,284.00       | 5.5% Yes             | <b>ORIGINAL ITEM</b>                     |                     |                          |
| Inguiries           | 6320650                             | WATERBORNE PAVEMENT STRIPING (TYPE II)(BROMILE                                                       |              | 0.000                | 0.000          | 79,560              | 79,560              | 0.000          | \$220,00000              | \$17,503.20        | 0.7% Yes             | <b>ORIGINAL ITEM</b>                     |                     |                          |
|                     | 6320750                             | WATERBORNE PAVEMENT STRIPING (TYPE II)(BROMILE                                                       |              | 0.000                | 0.000          | 18.710              | 18.710              | 0.000          | \$750,00000              | \$14,032.50        | 0.6% Yes             | <b>ORIGINAL ITEM</b>                     |                     |                          |
|                     | 6320780                             | WATERBORNE PAVEMENT STRIPING (TYPE II)(DOUMILE                                                       |              | 0.000                | 0.000          | 15.060              | 15.060              | 0.000          | \$1,200,00000            | \$18,072.00        | 0.7% Yes             | <b>ORIGINAL ITEM</b>                     |                     |                          |
|                     | 6370110                             | TEMPORARY POLLUTION CONTROL                                                                          | LS.          | 0.000                | 0.000          | 10.000.000          | 10.000.000          | 0.000          | \$1,00000                | \$10,000.00        | 0.4% Yes             | <b>ORIGINAL ITEM</b>                     |                     |                          |
|                     | 6370190                             | <b>DUST CONTROL</b>                                                                                  | L.S.         | 0.000                | 0.000          | 5.000.000           | 5.000.000           | 0.000          | \$1,00000                | \$5,000.00         | 0.2% Yes             | <b>ORIGINAL ITEM</b>                     |                     |                          |
|                     | 7360014                             | EMULSIFIED ASPHALT ESCALATION                                                                        | LS.          | 0.000                | 0.000          | 10.000.000          | 10.000.000          | 0.000          | \$1,00000                | \$10,000.00        | 0.4% Yes             | <b>ORIGINAL ITEM</b>                     |                     |                          |
|                     | 7360016                             | <b>FUEL ESCALATION</b>                                                                               | L.S.         | 0.000                | 0.000          | 23,440.070          | 23,440.070          | 0.000          | \$1,00000                | \$23,440.07        | 0.9% Yes             | <b>ORIGINAL ITEM</b>                     |                     |                          |
|                     | 7360020                             | <b>PARTNERING</b>                                                                                    | L.S.         | 0.000                | 0.000          | 5,000,000           | 5,000,000           | 0.000          | \$1,00000                | \$5,000.00         | 0.2% Yes             | <b>ORIGINAL ITEM</b>                     |                     |                          |
|                     | 7360033                             | <b>RIDE INCENTIVE / DISINCENTIVE</b>                                                                 | LS.          | 0.000                | 0.000          | 50,000,000          | 50.000.000          | 0.000          | \$1,00000                | \$50,000.00        | 2.0% Yes             | <b>ORIGINAL ITEM</b>                     |                     |                          |
|                     | $\blacksquare$                      |                                                                                                    |              |                      |                |                     |                     |                |                          |                    |                      |                                          |                     |                          |
|                     |                                     |                                                                                                    |              |                      |                |                     |                     |                |                          |                    |                      |                                          |                     |                          |
| Rows 1 to 29 of 111 |                                     |                                                                                                    |              |                      |                |                     |                     |                |                          |                    | ora9at.world         |                                          | h9040kmm            |                          |

Figure 5-2. Items List Window

2. Click **Add** on the Window Toolbar (Figure 5-2). The Add Item window opens with the **General** tab displayed (Figure 5-3).

|                          |                        | FieldManager (Contract: 03577)      |                  |                                                              |                                                            |                                                |                    |                         |                         | $-1$                          | $\Box$   $\times$            |
|--------------------------|------------------------|-------------------------------------|------------------|--------------------------------------------------------------|------------------------------------------------------------|------------------------------------------------|--------------------|-------------------------|-------------------------|-------------------------------|------------------------------|
| Edit<br>File             |                        | View Utilities                      | Window           | Help                                                         |                                                            |                                                |                    |                         |                         |                               |                              |
| n<br>Close               | E<br><b>Save/Close</b> | 目<br>Save                           | 爵<br>Cont Status | 画<br>SpellCheck<br>Print                                     | a3<br>Refresh                                              |                                                |                    |                         |                         |                               |                              |
| B                        |                        |                                     |                  | Add Item (Item: URBAN CLEARING) (Contract: 03577)            |                                                            |                                                |                    |                         |                         | н.                            | $\Box$<br>$\mathsf{x}$       |
| Docu                     |                        | General                             |                  | <b>Documentation</b><br><b>Materials</b>                     | <b>Breakdowns</b>                                          | <b>Contractors</b>                             |                    |                         |                         |                               |                              |
| 츘<br>Contractors         |                        |                                     | Item: 2010190    | <b>V</b> URBAN CLEARING                                      |                                                            |                                                |                    |                         |                         |                               |                              |
| 團<br>IDRs                |                        | Supplemental<br><b>Description:</b> |                  |                                                              |                                                            |                                                |                    |                         |                         |                               |                              |
| $\infty$<br>Diaries<br>盈 | Prop. Ln:              | <b>Type: Unattached</b>             |                  | <b>Unit: ACRE</b><br>Auth. Qtv: 0.000<br>Unit Price: \$0.000 |                                                            | <b>Auth. Amt: \$0.00</b><br>Qtv. Placed: 0.000 |                    |                         |                         |                               |                              |
| Items<br>$\omega$        |                        | Section: 0                          |                  | Pending Chgs: 0.000<br>$\overline{\phantom{a}}$              |                                                            | <b>Qty. Paid: 0.000</b>                        |                    |                         |                         |                               |                              |
| Materials                |                        |                                     |                  |                                                              | Check the Categories to which you wish to assign the Item. |                                                |                    |                         |                         |                               |                              |
| I<br>Stockpiles          |                        | Project                             | Catg.            | Category<br><b>Description</b>                               | Project<br><b>Description</b>                              | Catg. Qty.<br>Placed                           | Catg. Qty.<br>Paid | Catg. Auth.<br>Quantity | Catg. Init.<br>Quantity | Catg. Pend.<br><b>Changes</b> | Catg. At $\triangle$<br>Amou |
| 国                        |                        | 60553C2C                            | 01               |                                                              | 3" COLD MILL, 3" PLANTI3" COLD MILL, 3" PLANTI             | 0.000                                          | 0.000              | 0.000                   | 0.000                   | 0.000                         |                              |
| Estimates                |                        | 30553C2C                            | 02               |                                                              | PLANTMIX BITUMINOUS 3" COLD MILL, 3" PLANTI                | 0.000                                          | 0.000              | 0.000                   | 0.000                   | 0.000                         |                              |
| 喀                        |                        | 30553C2C                            | 103              |                                                              | 6:1 SLOPE FLATTENING, 3" COLD MILL, 3" PLANTI              | 0.000                                          | 0.000              | 0.000                   | 0.000                   | 0.000                         |                              |
| Cont Mode                | <b>Ø</b> 60553C2C      |                                     | 04               |                                                              | SLOPE FLATTENING, EX <sup>[3"</sup> COLD MILL, 3" PLANTI   | 0.000                                          | 0.000              | 0.000                   | 0.000                   | 0.000                         |                              |
| $\overline{R}$           |                        | 60553C2C                            | 0.5              |                                                              | REPAIR STRUCTURES I-3" COLD MILL. 3" PLANTI                | 0.000                                          | 0.000              | 0.000                   | 0.000                   | 0.000                         |                              |
| Misc Rpts                |                        | <b>30553C2C</b>                     | 06               |                                                              | REPAIR DOUBLE 10'X10'3" COLD MILL, 3" PLANTI               | 0.000                                          | 0.000              | 0.000                   | 0.000                   | 0.000                         |                              |
| 20                       |                        | 60553C2C                            | 07               |                                                              | ENVIRONMENTAL MITIGA3" COLD MILL, 3" PLANTI                | 0.000                                          | 0.000              | 0.000                   | 0.000                   | 0.000                         |                              |
| Inguiries                |                        |                                     |                  |                                                              |                                                            |                                                |                    |                         |                         |                               |                              |
| Rows 1 to 18 of 38       |                        |                                     |                  |                                                              |                                                            |                                                |                    | ora9.world              |                         |                               | h9040kmm                     |

Figure 5-3. Add Item Tab Window - General Tab

#### **5.1.1 General Tab**

- 1. To complete the General tab item record, enter the following information in the appropriate fields:
	- **Item:** Enter the item number or Click the drop-down arrow next to the Item number box and NDOT's Master Item list opens (Figure 5-4) Select the item to add and click on the **Select** button.
		- **Note:** Check for the correct unit of measure on items that have multiple units of measure.

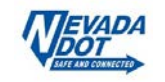

| Select Item from Agency Master List         |                     |       |                  | × |
|---------------------------------------------|---------------------|-------|------------------|---|
| <b>Find Item Description:</b>               | Filter: < Show All> |       |                  |   |
| <b>Item Description</b>                     |                     | Unit  | <b>Item Code</b> |   |
| ""C"" CONNECTOR                             |                     |       | EACH 6230190     |   |
| 11/2-INCH CONDUIT                           |                     | LFT   | 6231795          |   |
| 1 1/2-INCH SLOTTED POLYVINYL CHLORIDE PIPE  |                     | LFT   | 6071000          |   |
| 1 1/2-INCH WATER SERVICE CONNECTION         |                     |       | EACH 6500120     |   |
| 1 1/4-INCH CONDUIT                          |                     | LFT   | 6231790          |   |
| 1.25-INCH PLASTIC WATER PIPE                |                     | I FT. | 6500750          |   |
| 1/2-INCH AIR RELIEF VALVE                   |                     |       | EACH 2132390     |   |
| 1/2-INCH AUTOMATIC BALL CHECK DRAIN VALVE   |                     |       | EACH 2131970     |   |
| 1/2-INCH COPPER PIPE                        |                     | LFT   | 2131020          |   |
| 1/2-INCH GALVANIZED RISER ASSEMBLY (BUBBLE) |                     |       | EACH 2132090     |   |
| 1/2-INCH GALVANIZED RISER ASSEMBLY (SHRUB)  |                     |       | EACH 2132080     |   |
| 1/2-INCH GALVANIZED STEEL PIPE              |                     | I FT. | 2131220          |   |
|                                             |                     |       |                  |   |
| <b>Select</b><br><b>Filter</b><br>Sort      | Cancel<br>Help      |       |                  |   |

Figure 5-4. Agency Master Item List – General Tab

- **Supplemental Description:** Enter when applicable.
- **Section:** Always 0.
- **Project Example 20 Check the box for each category with which to associate the item Category:** to (See blue box in Figure 5-3).
- 2. Click **Save** or **Save/Close** on the Window Toolbar, depending on how you would like to proceed.

### **5.1.2 Documentation Tab**

1. Click on the **Documentation** tab (Figure 5-5).

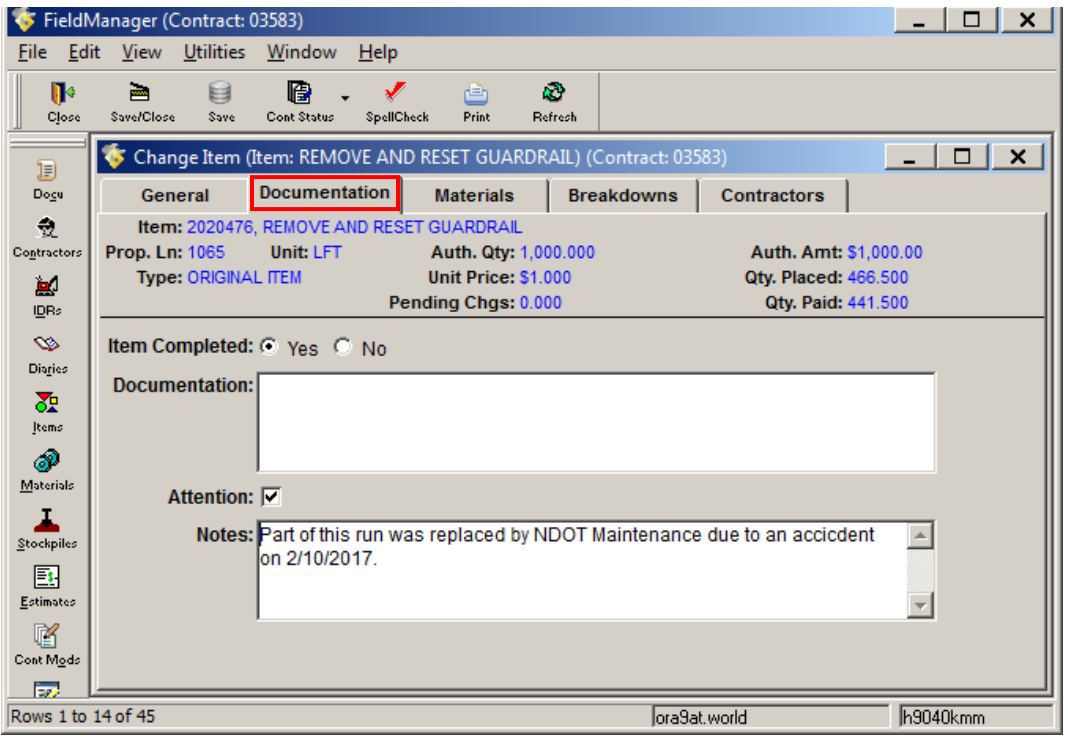

Figure 5-5. Add Item Tab Window - Documentation Tab

- 2. Enter the following information in the appropriate fields:
	- **Item Completed:** This step should be performed as items are completed. All items

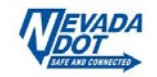

 must be marked complete to complete the Semi-Final process (See Chapter 13 in this user guide). Only attached items may be marked complete to prevent an unapproved item from being marked by mistake, this option is disabled when you are adding a new unattached item (See Chapter/Section 5.2 in this user guide.

- **Documentation:** You may add documentation to this item to indicate the location of any supporting files. Not required.
- **Attention:** Check the box if this item needs attention (by the RE or Office Person). This flag will appear in the Item Usage tab in an Estimate (See Chapter/Section 11.2.2 in this user guide). If selected a reason must be provided in the Notes field before saving.
- **Notes:** This area is provided for additional notes on the new item. This field is required if the Attention check box is selected.
- 3. Click **Save** or **Save/Close** on the Window Toolbar, depending on how you would like to proceed.

## **5.1.3 Materials Tab**

1. Click on the **Materials** tab (Figure 5-6).

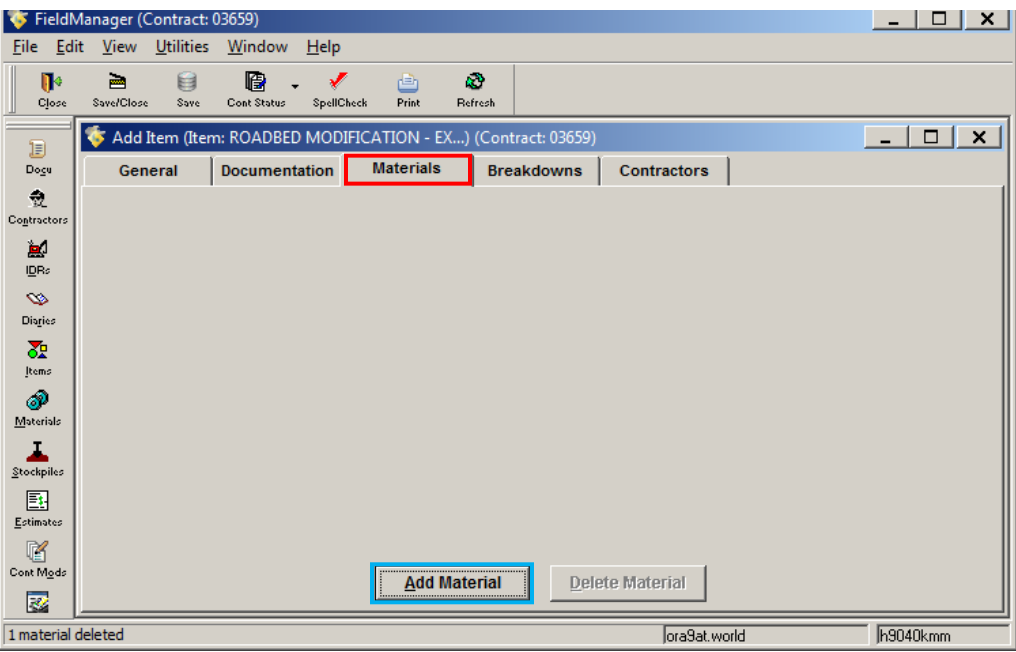

Figure 5-6. Add Item Tab Window - Materials Tab

2. Click the **Add Material** button (See blue box in Figure 5-6). The Select Materials list window opens (Figure 5-7). This lists all the materials requiring certification that are associated with the items of this contract

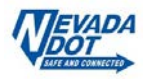

| Select Materials (Contract: 03659)      |            |                      |                         |                       | $\times$           |
|-----------------------------------------|------------|----------------------|-------------------------|-----------------------|--------------------|
| <b>Find Material Description:</b>       |            |                      | Filter: < Show All>     |                       |                    |
| <b>Material Description</b>             | Unit       | Quantity<br>Approved | Quantity<br><b>Used</b> | Quantity<br>Available | Qual/Cel<br>Produd |
| 4020180 PLANTMIX SURFACING (TYPE 2)     | <b>TON</b> | 1,500.00             | 1,500.00 0.00           |                       | No                 |
| 4080220 EMULSIFIED ASPHALT, TYPE CR     | TON        | 0.00                 |                         | 0.0000.00             | No                 |
| 6320580 WATERBORNE PAVEMENT STRIPINMILE |            | 0.00                 |                         | 0.00000               | No                 |
| 6320650 WATERBORNE PAVEMENT STRIPINMILE |            | 0.00                 |                         | 0.000.00              | No                 |
| 6320750 WATERBORNE PAVEMENT STRIPINMILE |            | 0.00                 |                         | 0.0000.00             | No                 |
| 6320780 WATERBORNE PAVEMENT STRIPINMILE |            | 0.00                 |                         | 0.00 0.00             | No                 |
|                                         |            |                      |                         |                       |                    |
|                                         |            |                      |                         |                       |                    |
|                                         |            |                      |                         |                       |                    |
|                                         |            |                      |                         |                       |                    |
|                                         |            |                      |                         |                       |                    |
| $\vert\vert\vert$                       |            |                      |                         |                       |                    |
| <b>Select</b><br><b>Filter</b>          | Sort       | Cancel               | <b>Help</b>             |                       |                    |
|                                         |            |                      |                         |                       |                    |

Figure 5-7. Materials Tab - Select Materials Window

3. Select the material from the list and click on the **Select** button**.** (Figure 5-7). The Add Item Materials tab opens (Figure 5-8).

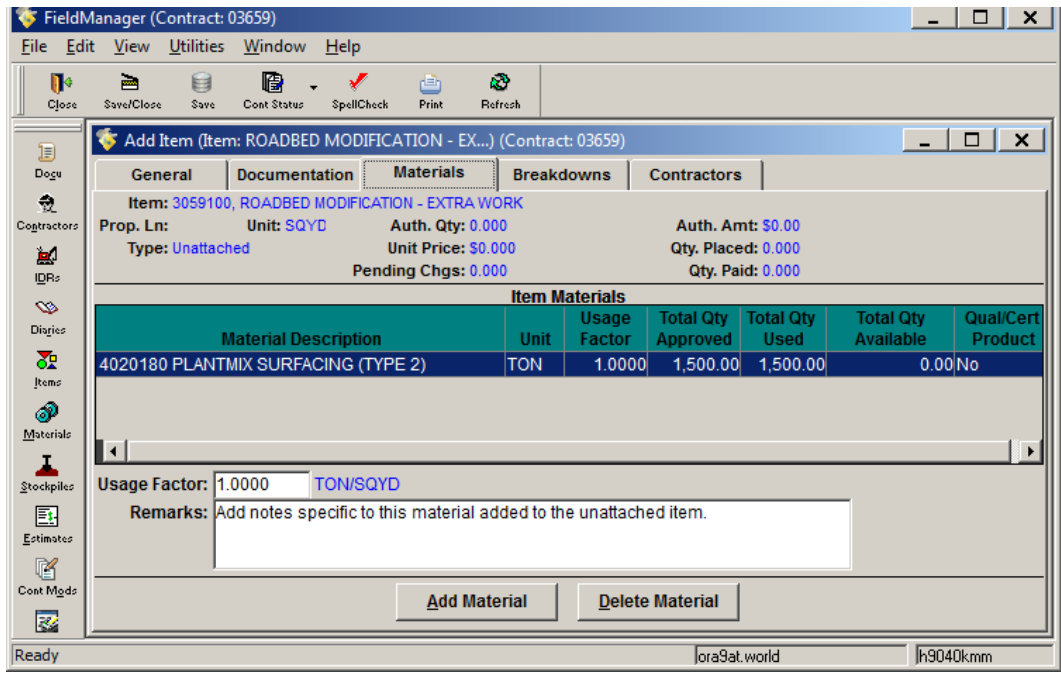

Figure 5-8. Add Item Tab Window - Materials Tab

- 4. Enter the following information in the appropriate fields:
	- **Usage Factor:** Always 1. (**Required**)
	- **Remarks:** Enter additional specific information about the material added to the unattached item. (**Required**)

#### **Note: NDOT does not utilize the Breakdowns or Contractors tabs of the software**.

- 5. Click **Save** or **Save/Close** button on the Window Toolbar, depending on how you want to proceed.
	- **Note**: Refer to Chapter/Section 6.1 in this user guide for additional information.

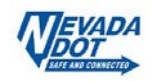

# **5.2 Changing Existing Items**

It is possible to change item information via the Items list window at any time. The only difference between changing an original bid item and changing an unattached item is that you cannot change any of the general information in the Change Item tab window for an original bid item.

# **5.2.1 Changing General Tab Information (Unattached Items Only)**

1. Select the contract in the Contracts list window, and click **Items** on the Application Toolbar. The Items list window opens (Figure 5-9).

| File Edit                      | <b>Example: FieldManager (Contract: 03659)</b><br><b>Utilities</b><br><b>View</b> | Window<br>Help                                                                                   |                   |                           |                  |                        |                            |                           |                      |                        |                                       | $-1$ $-1$ $-1$                     |
|--------------------------------|-----------------------------------------------------------------------------------|--------------------------------------------------------------------------------------------------|-------------------|---------------------------|------------------|------------------------|----------------------------|---------------------------|----------------------|------------------------|---------------------------------------|------------------------------------|
|                                |                                                                                   |                                                                                                  |                   |                           |                  |                        |                            |                           |                      |                        |                                       |                                    |
| $\mathbf{R}$<br>Close          | 顧<br>⋐<br>Add<br>Change                                                           | 圈<br>⇘<br>ℒ<br>$\triangledown$<br>12<br>Filter<br>Delete<br><b>Review</b><br>Cont Status<br>Sort | 画<br><b>Print</b> | $\omega$<br>Refresh       |                  |                        |                            |                           |                      |                        |                                       |                                    |
|                                | <b>S</b> Items (Contract: 03659)                                                  |                                                                                                  |                   |                           |                  |                        |                            |                           |                      |                        |                                       | $\Box$<br>$\mathbf{x}$<br>$\sim$ 1 |
| I<br>Docu                      | Project: 606569C1C                                                                | Category: 01<br>- PATCH, CHIP SEAL<br>$\mathbf{r}$                                               |                   |                           |                  |                        |                            |                           |                      |                        |                                       |                                    |
| $\bullet$                      | Contractor: <all></all>                                                           | $\overline{\phantom{0}}$                                                                         |                   |                           |                  |                        |                            |                           |                      |                        |                                       |                                    |
| Contractors                    |                                                                                   |                                                                                                  |                   |                           |                  |                        |                            |                           |                      |                        |                                       |                                    |
| 團                              | <b>Find Item Code:</b>                                                            |                                                                                                  |                   |                           |                  |                        |                            |                           |                      |                        | Filter: <show all=""></show>          | $\vert$                            |
| IDR:                           | <b>Item</b><br>Code                                                               | <b>Item Description</b>                                                                          | <b>Units</b>      | Quantity<br><b>Placed</b> | Quantity<br>Paid | Authorized<br>Quantity | <b>Initial</b><br>Quantity | Pendina<br><b>Changes</b> | <b>Unit</b><br>Price | Auth.<br><b>Amount</b> | % Cont.<br>ltem<br>Amt. (awrd)<br>Cpt | ►<br>Item<br><b>Type</b>           |
| $\infty$                       | 2010100                                                                           | <b>CLEARING AND GRUBBING</b>                                                                     | L.S.              | 0.000                     | 0.000            | 0.000                  | 0.000                      | 0.000                     | \$0,00000            | <b>SO.OO</b>           | INo.                                  | Unattached                         |
| Disrios                        | 2020990                                                                           | REMOVAL OF BITUMINOUS SURFACE (COLD MILLIISQYD                                                   |                   | 0.000                     | 0.000            | 24,500.000             | 24,500.000                 | 0.000                     | \$2,35000            | \$57,575.00            | 2.4% No                               | <b>ORIGINAL ITEM</b>               |
| $\overline{\delta x}$<br>Items | 4020180                                                                           | PLANTMIX SURFACING (TYPE 2) (WET)                                                                | <b>TON</b>        | 1.500.000                 | 1,500,000        | 2.730.000              | 2.730.000                  | 0.000                     | \$135,00000          | \$368,550.00           | 15.2% No                              | <b>ORIGINAL ITEM</b>               |
| P                              | 4070218                                                                           | EMULSIFIED ASPHALT.TYPECQS-1NV (DILUTED)                                                         | <b>TON</b>        | 0.000                     | 0.000            | 322.300                | 322.300                    | 0.000                     | \$500,00000          | \$161.150.00           | 6.7% No                               | <b>ORIGINAL ITEM</b>               |
| Materials                      | 4070240                                                                           | <b>SAND BLOTTER</b>                                                                              | <b>TON</b>        | 0.000                     | 0.000            | 104.830                | 104.830                    | 0.000                     | \$0,01000            | \$1.05                 | 0.0% No                               | <b>ORIGINAL ITEM</b>               |
|                                | 4080220                                                                           | EMULSIFIED ASPHALT. TYPE CRS-2NV                                                                 | <b>TON</b>        | 0.000                     | 0.000            | 1.611.700              | 1.611.700                  | 0.000                     | \$0,01000            | \$16.12                | 0.0% No                               | <b>ORIGINAL ITEM</b>               |
| Stockpiles                     | 4080390                                                                           | SCREENINGS, ONE-HALF INCH                                                                        | <b>TON</b>        | 300.000                   | 300,000          | 300,000                | 8.544.800                  | 0.000                     | \$125,00000          | \$37,500.00            | 1.5% No                               | <b>ORIGINAL ITEM</b>               |
| 国                              | 6250490                                                                           | <b>RENT TRAFFIC CONTROL DEVICES</b>                                                              | L.S.              | 0.000                     |                  | 0.000 267,723.130      | 267.723.130                | 0.000                     | \$1,00000            | \$267,723.13           | 11.1% No                              | <b>ORIGINAL ITEM</b>               |
| Estimates                      | 6280120                                                                           | <b>MOBILIZATION</b>                                                                              | L.S.              | 0.000                     |                  | 0.000 220.000.000      | 220.000.000                | 0.000                     | \$1,00000            | \$220,000.00           | 9.1% No                               | <b>ORIGINAL ITEM</b>               |
| 喀                              | 6320580                                                                           | WATERBORNE PAVEMENT STRIPING (TYPE II)(SOL MILE                                                  |                   | 0.000                     | 0.000            | 227.140                | 227.140                    | 0.000                     | \$600,00000          | \$136,284.00           | 5.6% No                               | <b>ORIGINAL ITEM</b>               |
| Cont Mode                      | 6320650                                                                           | WATERBORNE PAVEMENT STRIPING (TYPE II)(BROMILE                                                   |                   | 0.000                     | 0.000            | 79.560                 | 79.560                     | 0.000                     | \$220,00000          | \$17,503.20            | 0.7% No                               | <b>ORIGINAL ITEM</b>               |
| 國                              | 6320750                                                                           | WATERBORNE PAVEMENT STRIPING (TYPE II)(BROMILE                                                   |                   | 0.000                     | 0.000            | 18.710                 | 18,710                     | 0.000                     | \$750,00000          | \$14,032.50            | 0.6% No                               | <b>ORIGINAL ITEM</b>               |
| Mioc Rptc                      | 6320780                                                                           | WATERBORNE PAVEMENT STRIPING (TYPE II)(DOUMILE                                                   |                   | 0.000                     | 0.000            | 15.060                 | 15,060                     | 0.000                     | \$1,200,00000        | \$18.072.00            | 0.7% No                               | <b>ORIGINAL ITEM</b>               |
| m                              | 6370110                                                                           | <b>TEMPORARY POLLUTION CONTROL</b>                                                               | L.S.              | 0.000                     | 0.000            | 10,000,000             | 10,000,000                 | 0.000                     | \$1,00000            | \$10,000.00            | 0.4% No                               | <b>ORIGINAL ITEM</b>               |
| Inquiries                      | 6370190                                                                           | <b>DUST CONTROL</b>                                                                              | L.S.              | 0.000                     | 0.000            | 5.000.000              | 5.000.000                  | 0.000                     | \$1,00000            | \$5,000.00             | 0.2% No                               | ORIGINAL ITEM                      |
|                                | 7360014                                                                           | EMULSIFIED ASPHALT ESCALATION                                                                    | L.S.              | 0.000                     | 0.000            | 10.000.000             | 10.000.000                 | 0.000                     | \$1,00000            | \$10,000.00            | 0.4% No                               | <b>ORIGINAL ITEM</b>               |
|                                | 7360016                                                                           | <b>FUEL ESCALATION</b>                                                                           | L.S.              | 0.000                     | 0.000            | 23,440,070             | 23,440,070                 | 0.000                     | \$1,00000            | \$23,440.07            | 1.0% No                               | <b>ORIGINAL ITEM</b>               |
|                                | H                                                                                 |                                                                                                  |                   |                           |                  |                        |                            |                           |                      |                        |                                       |                                    |
| Rows 1 to 22 of 111            |                                                                                   |                                                                                                  |                   |                           |                  |                        |                            |                           |                      | ora9at.world           |                                       | h9040kmm                           |

Figure 5-9. Items List Window

2. Select the Unattached item, and click **Change** on the Window Toolbar (Figure 5-9) or double-click on the item. The Change Item tab window opens in the **General** tab (Figure 5- 10).

|                         | FieldManager (Contract: 3615)              |                         |                  |               |                                                          |               |                               |                                                            |                    |                         |                         | $\sim$                        | $\Box$<br>$\times$ |
|-------------------------|--------------------------------------------|-------------------------|------------------|---------------|----------------------------------------------------------|---------------|-------------------------------|------------------------------------------------------------|--------------------|-------------------------|-------------------------|-------------------------------|--------------------|
| Edit<br>File            | View                                       | <b>Utilities</b>        | Window           | He            |                                                          |               |                               |                                                            |                    |                         |                         |                               |                    |
| n۰<br>Close             | $\blacksquare$<br><b>Save/Close</b>        | 目<br>Save               | 嚼<br>Cont Status | SpellCheck    | 甴<br>Print                                               | k)<br>Refresh |                               |                                                            |                    |                         |                         |                               |                    |
| B                       |                                            |                         |                  |               | Change Item (Item: EROSION CONTROL MAT) (Contract: 3615) |               |                               |                                                            |                    |                         |                         | $\sim$                        | $\Box$<br>$\times$ |
| Docu                    | General                                    |                         |                  | Documentation | <b>Materials</b>                                         |               | <b>Breakdowns</b>             | <b>Contractors</b>                                         |                    |                         |                         |                               |                    |
| 츇<br>Contractors        |                                            | Item: 6100570           |                  |               | <b>EROSION CONTROL MAT</b>                               |               |                               |                                                            |                    |                         |                         |                               |                    |
| 團<br>IDRs               | <b>Supplemental</b><br><b>Description:</b> |                         |                  |               |                                                          |               |                               |                                                            |                    |                         |                         |                               |                    |
| $\bullet$<br>Diaries    | Prop. Ln: 1350                             | <b>Type: Unattached</b> |                  | Unit: SQYD    | Auth. Qty: 0.000<br>Unit Price: \$0,000                  |               |                               | <b>Auth. Amt: \$0.00</b><br>Qty. Placed: 0.000             |                    |                         |                         |                               |                    |
| 委<br>Items              |                                            |                         |                  |               | Pending Chgs: 0.000                                      |               |                               | Qty. Paid: 0.000                                           |                    |                         |                         |                               |                    |
| P                       |                                            | Section: 0              |                  |               |                                                          |               |                               |                                                            |                    |                         |                         |                               |                    |
| Materials               |                                            |                         |                  |               |                                                          |               |                               | Check the Categories to which you wish to assign the Item. |                    |                         |                         |                               |                    |
| Stockpiles              |                                            | Project                 | Catq.            |               | Category<br><b>Description</b>                           |               | Project<br><b>Description</b> | Catg. Qty.<br><b>Placed</b>                                | Catg. Qty.<br>Paid | Catg. Auth.<br>Quantity | Catg. Init.<br>Quantity | Catg. Pend.<br><b>Changes</b> | Catg. A<br>Amou    |
| 国                       | <b>V</b> (0618C2C                          |                         | 01               |               | CONSTRUCT REALIGNEUS 93 BOULDER CITY B'                  |               |                               | 0.000                                                      | 0.000              | 0.000                   | 0.000                   | 0.000                         |                    |
| Estimates               | 0618C2C                                    |                         | 02               |               | LANDSCAPING FROM STUS 93 BOULDER CITY B'                 |               |                               | 0.000                                                      | 0.000              | 0.000                   | 0.000                   | 0.000                         |                    |
| 喀                       | 0618C2C                                    |                         | 03               |               | SIGNALS AND LIGHTING US 93 BOULDER CITY BY               |               |                               | 0.000                                                      | 0.000              | 0.000                   | 0.000                   | 0.000                         |                    |
| Cont Mode               | 0618C2C                                    |                         | 04               |               | ITS FROM STATION: "P" 7 US 93 BOULDER CITY B'            |               |                               | 0.000                                                      | 0.000              | 0.000                   | 0.000                   | 0.000                         |                    |
| $\overline{\mathbf{z}}$ | 0618C2C                                    |                         | 05               |               | SIGNING 85% NEW 15%US 93 BOULDER CITY B'                 |               |                               | 0.000                                                      | 0.000              | 0.000                   | 0.000                   | 0.000                         |                    |
| Misc Rgts               | I۰                                         |                         |                  |               |                                                          |               |                               |                                                            |                    |                         |                         |                               |                    |
| Rows 1 to 5 of 24       |                                            |                         |                  |               |                                                          |               |                               |                                                            |                    |                         | lora9at.world           |                               | h9040kmm           |

Figure 5-10. Change Item Tab Window - General Tab (Unattached Item)

- 3. Make desired changes.
- 4. Click **Save** or **Save/Close** on the Window Toolbar, depending on how you want to proceed.

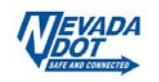

## **5.2.2 Changing Documentation Tab Information**

1. Click on the **Documentation** tab (Figure 5-11). You can change any of the information except the blue fields in the header at the top of the tab window.

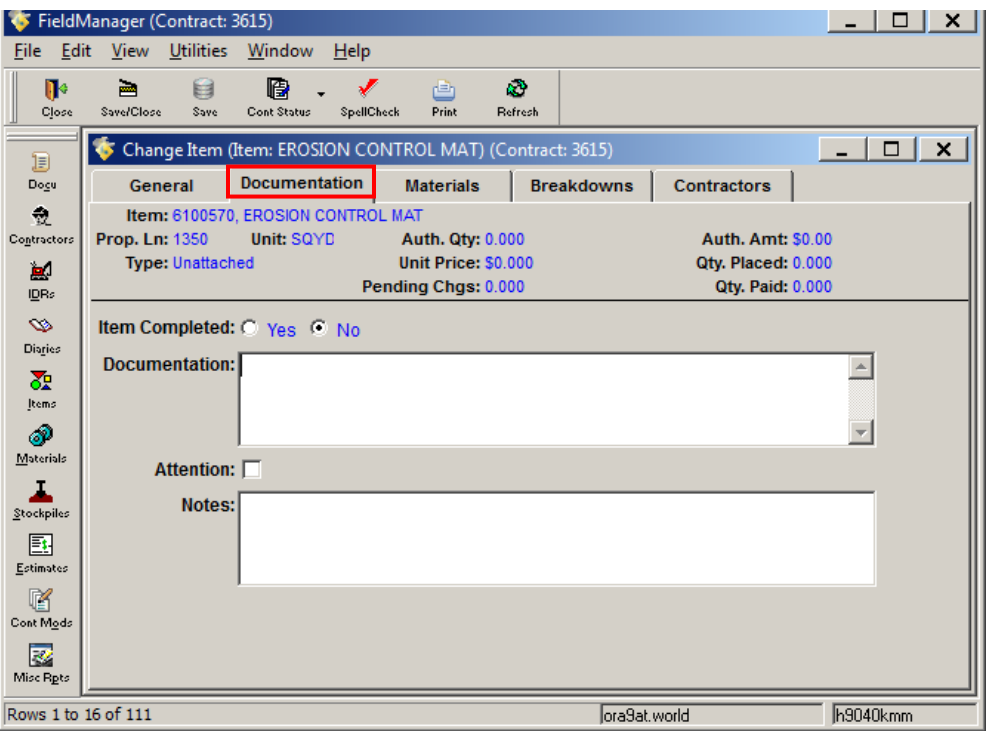

Figure 5-11. Change Item Tab Window – Documentation Tab

2. Click **Save** or **Save/Close** on the Window Toolbar, depending on how you would like to proceed.

## **5.2.3 Changing Materials Tab Information**

1. Click on the **Materials** tab (Figure 5-12).

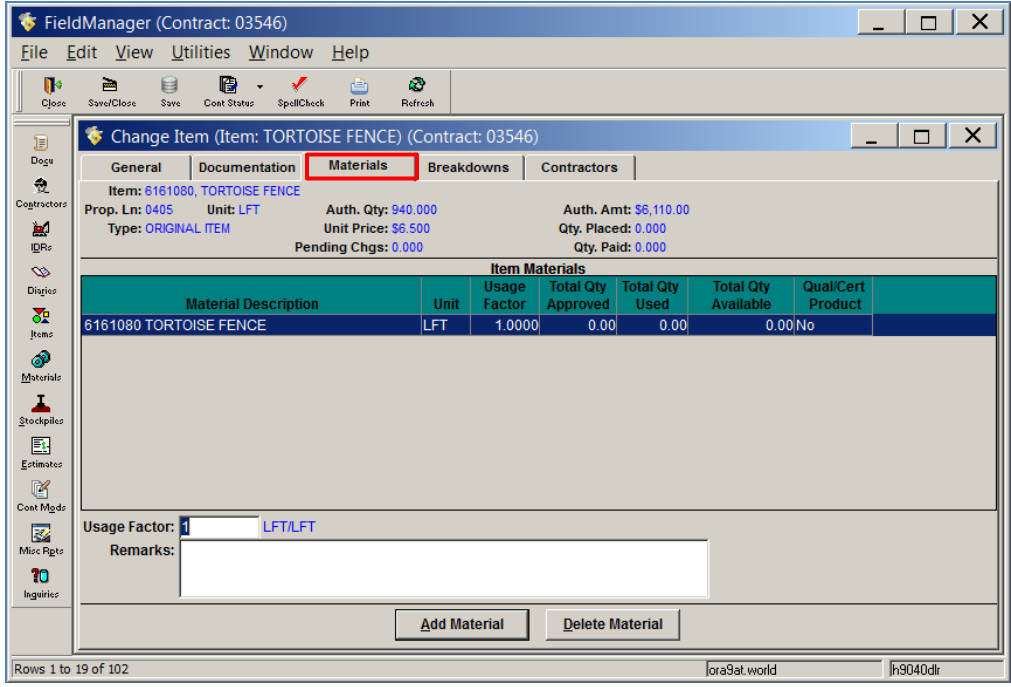

Figure 5-12. Change Item Tab Window - Materials Tab

2. The only information on this tab that you would change is the Remarks field.

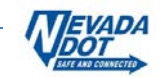

3. Click **Save** or **Save/Close** button on the Window Toolbar, depending on how you would like to proceed.

# **5.3 Deleting Items (Unattached Only)**

Only Unattached items that have no item postings or payment made against them may be deleted.

1. Select the contract in the Contracts list window, and click **Items** on the Application Toolbar. The Items list window opens (Figure 5-13).

|                               | S FieldManager (Contract: 03659) |                                                                                                    |              |                    |                  |                               |                     |                    |               |                        |                                       | $-1$ $\cup$ $\mid$ $X$ $\mid$ |
|-------------------------------|----------------------------------|----------------------------------------------------------------------------------------------------|--------------|--------------------|------------------|-------------------------------|---------------------|--------------------|---------------|------------------------|---------------------------------------|-------------------------------|
| File Edit                     | <b>View</b><br><b>Utilities</b>  | Window<br>Help                                                                                                    |              |                    |                  |                               |                     |                    |               |                        |                                       |                               |
| по<br>Close                   | 扉<br>⊝<br>Add<br>Change          | 圈<br>$\mathbb{Z}$<br>ℒ<br>$\overline{\mathbf{Y}}$<br>12<br>Filter<br>Delete<br><b>Review</b><br>Cont Stotus<br>Sort | 甴<br>Print   | k3<br>Refresh      |                  |                               |                     |                    |               |                        |                                       |                               |
| Ð                             | tems (Contract: 03659)           |                                                                                                    |              |                    |                  |                               |                     |                    |               |                        |                                       | $\sim$<br>$\Box$<br>$\times$  |
| Docu                          | Project: 606569C1C               | Category: 01<br>- PATCH, CHIP SEAL<br>$\mathbf{r}$                                                                  |              |                    |                  |                               |                     |                    |               |                        |                                       |                               |
| $\bullet$                     | Contractor: <all></all>          | $\blacktriangledown$                                                                                                |              |                    |                  |                               |                     |                    |               |                        |                                       |                               |
| Contractors<br>$\blacksquare$ | <b>Find Item Code:</b>           |                                                                                                    |              |                    |                  |                               |                     |                    |               |                        | Filter: < Show All>                   | $\blacktriangledown$          |
| ID <sub>Rs</sub>              | Item<br>Code                     | <b>Item Description</b>                                                                                             | <b>Units</b> | Quantity<br>Placed | Quantity<br>Paid | <b>Authorized</b><br>Quantity | Initial<br>Quantity | Pendina<br>Changes | Unit<br>Price | Auth.<br><b>Amount</b> | % Cont.<br>ltem<br>Cpt<br>\mt. (awrd) | <b>Item</b><br><b>Type</b>    |
| $\infty$                      | 2010100                          | <b>CLEARING AND GRUBBING</b>                                                                                        | L.S.         | 0.000              | 0.000            | 0.000                         | 0.000               | 0.000              | \$0,00000     | <b>SO.00</b>           | No                                    | Unattached                    |
| Disries                       | 2020990                          | REMOVAL OF BITUMINOUS SURFACE (COLD MILLIISQYD                                                                      |              | 0.000              | 0.000            | 24,500.000                    | 24,500.000          | 0.000              | \$2.35000     | \$57,575.00            | 2.4% No                               | <b>ORIGINAL ITEM</b>          |
| $\overline{\delta}$           | 4020180                          | PLANTMIX SURFACING (TYPE 2) (WET)                                                                                   | <b>TON</b>   | 1,500,000          | 1,500,000        | 2.730.000                     | 2.730.000           | 0.000              | \$135,00000   | \$368,550.00           | 15.2% No                              | <b>ORIGINAL ITEM</b>          |
| Items                         | 4070218                          | EMULSIFIED ASPHALT.TYPECQS-1NV (DILUTED)                                                                            | <b>TON</b>   | 0.000              | 0.000            | 322.300                       | 322.300             | 0.000              | \$500,00000   | \$161.150.00           | 6.7% No                               | <b>ORIGINAL ITEM</b>          |
| P<br>Materials                | 4070240                          | <b>SAND BLOTTER</b>                                                                                                 | <b>TON</b>   | 0.000              | 0.000            | 104.830                       | 104.830             | 0.000              | \$0.01000     | \$1.05                 | 0.0% No                               | <b>ORIGINAL ITEM</b>          |
|                               | 4080220                          | EMULSIFIED ASPHALT, TYPE CRS-2NV                                                                                    | <b>TON</b>   | 0.000              | 0.000            | 1.611.700                     | 1.611.700           | 0.000              | \$0,01000     | \$16.12                | 0.0% No                               | <b>ORIGINAL ITEM</b>          |
| Stockpiles                    | 4080390                          | <b>SCREENINGS, ONE-HALF INCH</b>                                                                                    | <b>TON</b>   | 300,000            | 300,000          | 300,000                       | 8.544.800           | 0.000              | \$125,00000   | \$37,500.00            | 1.5% No                               | <b>ORIGINAL ITEM</b>          |
| 国                             | 6250490                          | <b>RENT TRAFFIC CONTROL DEVICES</b>                                                                                 | L.S.         | 0.000              |                  | 0.000 267,723.130             | 267.723.130         | 0.000              | \$1,00000     | \$267,723.13           | 11.1% No                              | <b>ORIGINAL ITEM</b>          |
| Estimates                     | 6280120                          | <b>MOBILIZATION</b>                                                                                                 | L.S.         | 0.000              |                  | 0.000 220,000.000             | 220.000.000         | 0.000              | \$1,00000     | \$220,000.00           | 9.1% No                               | <b>ORIGINAL ITEM</b>          |
| 喀                             | 6320580                          | WATERBORNE PAVEMENT STRIPING (TYPE II)(SOL MILE                                                                     |              | 0.000              | 0.000            | 227.140                       | 227.140             | 0.000              | \$600,00000   | \$136,284.00           | 5.6% No                               | <b>ORIGINAL ITEM</b>          |
| Cont Mode                     | 6320650                          | WATERBORNE PAVEMENT STRIPING (TYPE II)(BROMILE                                                                      |              | 0.000              | 0.000            | 79,560                        | 79,560              | 0.000              | \$220,00000   | \$17,503.20            | 0.7% No                               | <b>ORIGINAL ITEM</b>          |
| 國                             | 6320750                          | WATERBORNE PAVEMENT STRIPING (TYPE II)(BROMILE                                                                      |              | 0.000              | 0.000            | 18.710                        | 18.710              | 0.000              | \$750,00000   | \$14,032.50            | 0.6% No                               | <b>ORIGINAL ITEM</b>          |
| Misc Rpts                     | 6320780                          | WATERBORNE PAVEMENT STRIPING (TYPE II)(DOUMILE                                                                      |              | 0.000              | 0.000            | 15.060                        | 15.060              | 0.000              | \$1,200,00000 | \$18.072.00            | 0.7% No                               | <b>ORIGINAL ITEM</b>          |
| 10                            | 6370110                          | <b>TEMPORARY POLLUTION CONTROL</b>                                                                                  | L.S.         | 0.000              | 0.000            | 10,000,000                    | 10,000,000          | 0.000              | \$1,00000     | \$10,000.00            | 0.4% No                               | <b>ORIGINAL ITEM</b>          |
| Inquiries                     | 6370190                          | <b>DUST CONTROL</b>                                                                                                 | L.S.         | 0.000              | 0.000            | 5,000,000                     | 5.000.000           | 0.000              | \$1,00000     | \$5,000.00             | 0.2% No                               | <b>ORIGINAL ITEM</b>          |
|                               | 7360014                          | <b>EMULSIFIED ASPHALT ESCALATION</b>                                                                                | L.S.         | 0.000              | 0.000            | 10.000.000                    | 10,000.000          | 0.000              | \$1,00000     | \$10,000.00            | 0.4% No                               | <b>ORIGINAL ITEM</b>          |
|                               | 7360016                          | <b>FUEL ESCALATION</b>                                                                                              | L.S.         | 0.000              | 0.000            | 23,440,070                    | 23,440.070          | 0.000              | \$1,00000     | \$23,440.07            | 1.0% No                               | <b>ORIGINAL ITEM</b>          |
|                               | ∣⊣                               |                                                                                                    |              |                    |                  |                               |                     |                    |               |                        |                                       |                               |
| Rows 1 to 22 of 111           |                                  |                                                                                                    |              |                    |                  |                               |                     |                    |               | ora9at.world           |                                       | h9040kmm                      |

Figure 5-13. Items List Window

2. Select the Unattached item and click **Delete** on the Window Toolbar (Figure 5-13). A Delete Warning window opens (Figure 5-14).

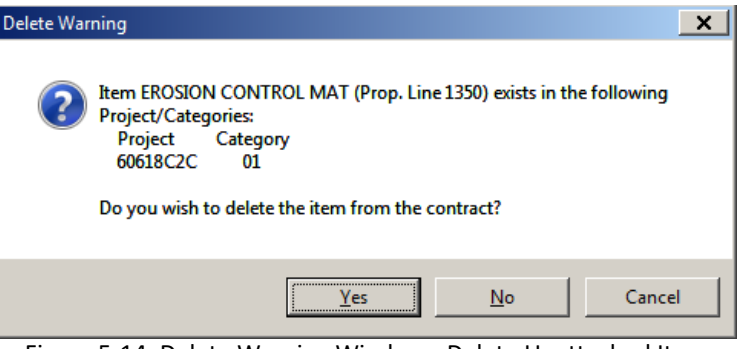

Figure 5-14. Delete Warning Window - Delete Unattached Item

- 3. Click **YES** to complete the deletion.
	- **Note:** If you attempt to delete an Unattached item that has IDR postings a Warning window opens (Figure 5-15) indicating the item cannot be deleted unless the posting is deleted (See Chapter/Section 7.3 in this user guide).

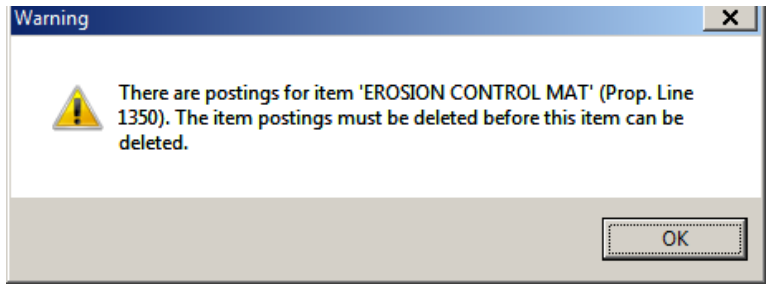

Figure 5-15. Warning Window – Delete Unattached Item

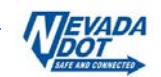

 **Note:** If you attempt to delete an original bid item or an item added by a contract modification you will receive an error message indicating that the item CANNOT be deleted (Figure 5-16).

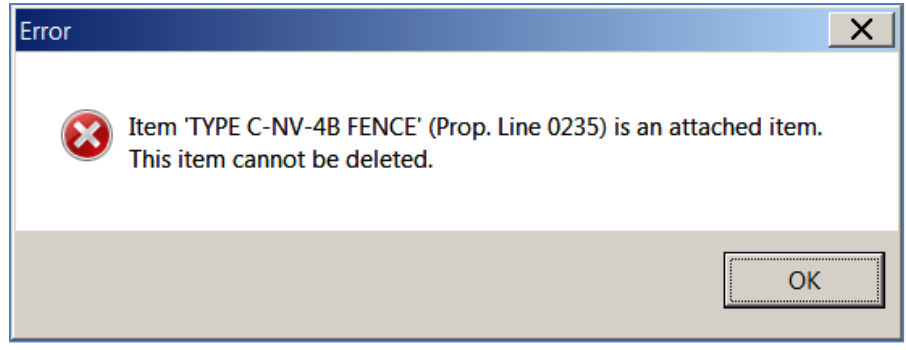

Figure 5-16. Error Window - Delete Attached Item

# **5.4 Marking Items as Completed**

As items are completed they must be manually marked as completed. This step is applicable to the Semi-Final process (see Chapter 13 in this user guide). All items must be marked as completed before the Semi-Final estimate can be created.

- **Note:** Only attached items can be marked as completed.
- 1. Select the contract in the Contracts list window and click **Items** on the Application Toolbar. The Items list window opens (Figure 5-17).

|                              | S FieldManager (Contract: 03659) |                                                                                                  |              |                     |           |                   |             |                |               |               |                            | $-1$ $\cup$ $\mid$ $x$ $\mid$ |
|------------------------------|----------------------------------|--------------------------------------------------------------------------------------------------|--------------|---------------------|-----------|-------------------|-------------|----------------|---------------|---------------|----------------------------|-------------------------------|
|                              | File Edit View                   | Utilities Window<br>Help                                                                         |              |                     |           |                   |             |                |               |               |                            |                               |
| $\mathbf{u}$<br>Close        | 顧<br>⋐<br>Add<br>Change          | 爵<br>$\triangledown$<br>⇘<br>ℒ<br>12<br>Delete<br>Cost Status<br>Filter<br><b>Review</b><br>Sort | 甴<br>Print   | <b>A</b><br>Refresh |           |                   |             |                |               |               |                            |                               |
| I                            | tems (Contract: 03659)           |                                                                                                  |              |                     |           |                   |             |                |               |               |                            | $\sim$ 1<br>$\Box \Box$       |
| Docu                         | Project: 606569C1C               | Category: 01<br>- PATCH, CHIP SEAL<br>$\mathbf{r}$                                               |              |                     |           |                   |             |                |               |               |                            |                               |
| $\bullet$                    | Contractor: <all></all>          |                                                                                                  |              |                     |           |                   |             |                |               |               |                            |                               |
| Contractors                  | <b>Find Item Code:</b>           |                                                                                                  |              |                     |           |                   |             |                |               |               | Filter: < Show All>        | $\overline{\phantom{a}}$      |
| ы                            |                                  |                                                                                                  |              | Quantity            | Quantity  | Authorized        | Initial     | <b>Pending</b> | Unit          | Auth.         | % Cont.                    | E<br><b>Item</b>              |
| ID <sub>Rs</sub>             | <b>Item</b><br>Code              | <b>Item Description</b>                                                                          | <b>Units</b> | Placed              | Paid      | Quantity          | Quantity    | <b>Changes</b> | Price         | <b>Amount</b> | Item<br>Cpt<br>Amt. (awrd) | <b>Type</b>                   |
| $\circ$                      | 2010100                          | <b>CLEARING AND GRUBBING</b>                                                                     | L.S.         | 0.000               | 0.000     | 0.000             | 0.000       | 0.000          | \$0,00000     | \$0.00        | No                         | Unattached                    |
| Distion                      | 2020990                          | REMOVAL OF BITUMINOUS SURFACE (COLD MILLII'SQYD                                                  |              | 0.000               | 0.000     | 24,500.000        | 24,500.000  | 0.000          | \$2,35000     | \$57,575.00   | 2.4% No                    | <b>ORIGINAL ITEM</b>          |
| $\overline{\delta}$<br>Items | 4020180                          | PLANTMIX SURFACING (TYPE 2) (WET)                                                                | <b>TON</b>   | 1,500,000           | 1,500,000 | 2.730.000         | 2.730.000   | 0.000          | \$135,00000   | \$368,550.00  | 15.2% No                   | <b>ORIGINAL ITEM</b>          |
| ூ                            | 4070218                          | EMULSIFIED ASPHALT, TYPECQS-1NV (DILUTED)                                                        | <b>TON</b>   | 0.000               | 0.000     | 322.300           | 322.300     | 0.000          | \$500,00000   | \$161.150.00  | 6.7% No                    | <b>ORIGINAL ITEM</b>          |
| Materials                    | 4070240                          | <b>SAND BLOTTER</b>                                                                              | <b>TON</b>   | 0.000               | 0.000     | 104.830           | 104.830     | 0.000          | \$0.01000     | \$1.05        | 0.0% No                    | <b>ORIGINAL ITEM</b>          |
|                              | 4080220                          | EMULSIFIED ASPHALT. TYPE CRS-2NV                                                                 | <b>TON</b>   | 0.000               | 0.000     | 1.611.700         | 1.611.700   | 0.000          | \$0,01000     | \$16.12       | 0.0% No                    | <b>ORIGINAL ITEM</b>          |
| Stockpiles                   | 4080390                          | SCREENINGS, ONE-HALF INCH.                                                                       | <b>TON</b>   | 300,000             | 300,000   | 300,000           | 8.544.800   | 0.000          | \$125,00000   | \$37,500.00   | 1.5% No                    | <b>ORIGINAL ITEM</b>          |
| 国                            | 6250490                          | <b>RENT TRAFFIC CONTROL DEVICES</b>                                                              | L.S.         | 0.000               |           | 0.000 267,723.130 | 267.723.130 | 0.000          | \$1,00000     | \$267,723.13  | 11.1% No                   | <b>ORIGINAL ITEM</b>          |
| Estimates                    | 6280120                          | <b>MOBILIZATION</b>                                                                              | L.S.         | 0.000               |           | 0.000 220.000.000 | 220.000.000 | 0.000          | \$1,00000     | \$220,000.00  | 9.1% No                    | <b>ORIGINAL ITEM</b>          |
| 喀                            | 6320580                          | WATERBORNE PAVEMENT STRIPING (TYPE II)(SOL MILE                                                  |              | 0.000               | 0.000     | 227.140           | 227.140     | 0.000          | \$600,00000   | \$136,284.00  | 5.6% No                    | <b>ORIGINAL ITEM</b>          |
| Cont Mode                    | 6320650                          | WATERBORNE PAVEMENT STRIPING (TYPE II)(BROMILE                                                   |              | 0.000               | 0.000     | 79,560            | 79,560      | 0.000          | \$220,00000   | \$17,503.20   | 0.7% No                    | <b>ORIGINAL ITEM</b>          |
| 國                            | 6320750                          | WATERBORNE PAVEMENT STRIPING (TYPE II)(BROMILE)                                                  |              | 0.000               | 0.000     | 18.710            | 18.710      | 0.000          | \$750,00000   | \$14,032.50   | 0.6% No                    | <b>ORIGINAL ITEM</b>          |
| Mioc Rpto                    | 6320780                          | WATERBORNE PAVEMENT STRIPING (TYPE II)(DOUMILE                                                   |              | 0.000               | 0.000     | 15.060            | 15.060      | 0.000          | \$1,200,00000 | \$18,072.00   | 0.7% No                    | <b>ORIGINAL ITEM</b>          |
| 10                           | 6370110                          | <b>TEMPORARY POLLUTION CONTROL</b>                                                               | L.S.         | 0.000               | 0.000     | 10,000,000        | 10,000,000  | 0.000          | \$1,00000     | \$10,000.00   | 0.4% No                    | <b>ORIGINAL ITEM</b>          |
| Inquiries                    | 6370190                          | <b>DUST CONTROL</b>                                                                              | L.S.         | 0.000               | 0.000     | 5.000.000         | 5.000.000   | 0.000          | \$1,00000     | \$5,000.00    | 0.2% No                    | ORIGINAL ITEM -               |
|                              | 7360014                          | EMULSIFIED ASPHALT ESCALATION                                                                    | L.S.         | 0.000               | 0.000     | 10.000.000        | 10.000.000  | 0.000          | \$1,00000     | \$10,000.00   | 0.4% No                    | <b>ORIGINAL ITEM</b>          |
|                              | 7360016                          | <b>FUEL ESCALATION</b>                                                                           | L.S.         | 0.000               | 0.000     | 23,440.070        | 23,440.070  | 0.000          | \$1,00000     | \$23,440.07   | 1.0% No                    | <b>ORIGINAL ITEM</b>          |
|                              | $\vert \cdot \vert$              |                                                                                                  |              |                     |           |                   |             |                |               |               |                            |                               |
| Rows 1 to 22 of 111          |                                  |                                                                                                  |              |                     |           |                   |             |                |               | ora9at.world  |                            | h9040kmm                      |

Figure 5-17. Items List Window

2. Select the completed item and click **Change** on the Application Toolbar (Figure 5-17). Click the **Documentation** tab (Figure 5-18).

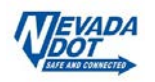

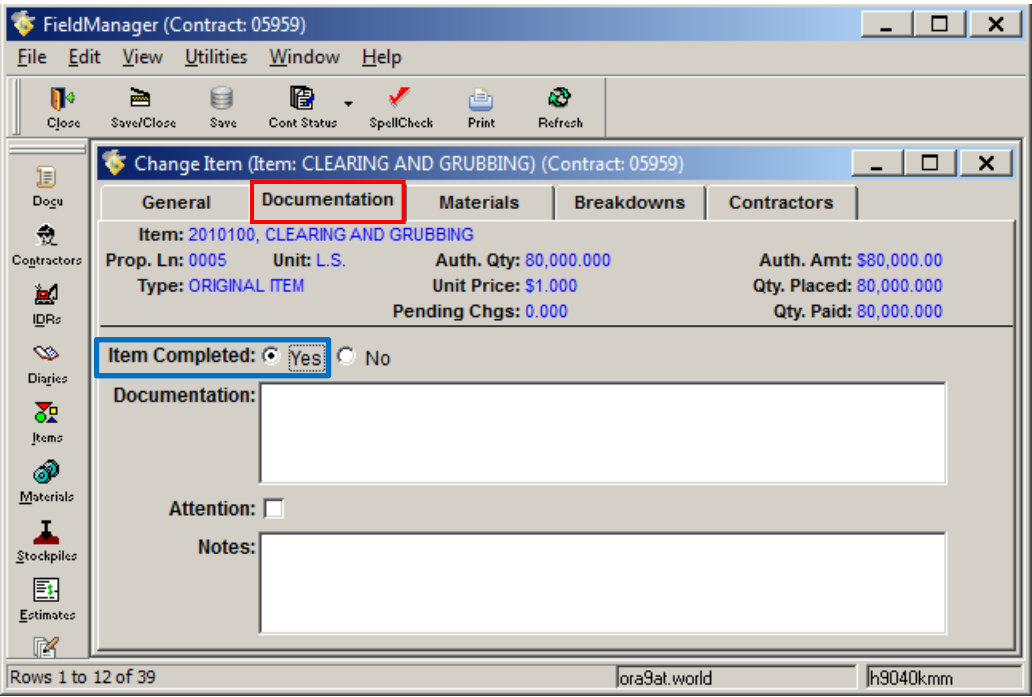

Figure 5-18. Change Item Tab Window – Documentation Tab

- 4. Click the **Item Completed Yes** radio button. (Figure 5-18).
- 5. Enter **Notes** as needed.
- 6. Click **Save/Close** on the Window Toolbar.

### **5.5 Reviewing Items**

If you are interested in information regarding an item but not wishing to change you can simply review the item.

1. Select the contract in the Contracts list window and click **Items** on the Application Toolbar. The Items list window opens (Figure 5-19).

|                         | <b>Example: FreidManager (Contract: U3659)</b> |                                                                                                    |                                   |           |           |             |                |                |               |               |                     | $-1$ $-1$ $-1$         |
|-------------------------|------------------------------------------------|----------------------------------------------------------------------------------------------------|-----------------------------------|-----------|-----------|-------------|----------------|----------------|---------------|---------------|---------------------|------------------------|
|                         | File Edit View Utilities Window                | Help                                                                                                    |                                   |           |           |             |                |                |               |               |                     |                        |
| I۰<br>Close             | 凬<br>₿<br>Add<br>Change                        | 鴈<br>$\mathcal{L}$<br>$\overline{Y}$<br>$\mathbb{Z}$<br>$l_{\rm z}$<br>Filter<br>Delete<br><b>Review</b><br>Cost Status<br>Sort | <b>A</b><br>画<br>Print<br>Refresh |           |           |             |                |                |               |               |                     |                        |
| Ð                       | tems (Contract: 03659)<br>Project: 606569C1C   | Category: 01<br>- PATCH, CHIP SEAL<br>$\mathbf{r}$                                                                              |                                   |           |           |             |                |                |               |               |                     |                        |
| Docu                    |                                                |                                                                                                    |                                   |           |           |             |                |                |               |               |                     |                        |
| $\bullet$               | Contractor: <all></all>                        |                                                                                                    |                                   |           |           |             |                |                |               |               |                     |                        |
| Contractors             | <b>Find Item Code:</b>                         |                                                                                                    |                                   |           |           |             |                |                |               |               | Filter: < Show All> | $\vert \cdot \vert$    |
| $\blacksquare$<br>IDR:  | Item                                           |                                                                                                    |                                   | Quantity  | Quantity  | Authorized  | <b>Initial</b> | Pending        | Unit          | Auth.         | % Cont.<br>Item     | <b>Item</b>            |
| $\infty$                | Code                                           | <b>Item Description</b>                                                                                                    | <b>Units</b>                      | Placed    | Paid      | Quantity    | Quantity       | <b>Changes</b> | Price         | <b>Amount</b> | Cpt<br>Amt. (awrd)  | <b>Type</b>            |
| Distica                 | 2010100                                        | <b>CLEARING AND GRUBBING</b>                                                                                                    | LS.                               | 0.000     | 0.000     | 0.000       | 0.000          | 0.000          | \$0,00000     | \$0.00        | No                  | Unattached             |
| $\overline{\mathbf{d}}$ | 2020990                                        | REMOVAL OF BITUMINOUS SURFACE (COLD MILLII SQYD                                                                                 |                                   | 0.000     | 0.000     | 24,500.000  | 24,500.000     | 0.000          | \$2,35000     | \$57,575.00   | 2.4% No             | <b>ORIGINAL ITEM</b>   |
| Items                   | 4020180                                        | PLANTMIX SURFACING (TYPE 2) (WET)                                                                                               | <b>TON</b>                        | 1,500,000 | 1,500.000 | 2.730.000   | 2.730.000      | 0.000          | \$135,00000   | \$368,550.00  | 15.2% No            | <b>ORIGINAL ITEM</b>   |
| ூ                       | 4070218                                        | EMULSIFIED ASPHALT.TYPECQS-1NV (DILUTED)                                                                                        | <b>TON</b>                        | 0.000     | 0.000     | 322.300     | 322.300        | 0.000          | \$500,00000   | \$161.150.00  | 6.7% No             | <b>ORIGINAL ITEM</b>   |
| Materials               | 4070240                                        | <b>SAND BLOTTER</b>                                                                                                    | <b>TON</b>                        | 0.000     | 0.000     | 104.830     | 104.830        | 0.000          | \$0.01000     | \$1.05        | 0.0% No             | <b>ORIGINAL ITEM</b>   |
|                         | 4080220                                        | EMULSIFIED ASPHALT, TYPE CRS-2NV                                                                                                | <b>TON</b>                        | 0.000     | 0.000     | 1.611.700   | 1.611.700      | 0.000          | \$0,01000     | \$16.12       | 0.0% No             | <b>ORIGINAL ITEM</b>   |
| Stockpiles              | 4080390                                        | SCREENINGS, ONE-HALF INCH                                                                                                    | <b>TON</b>                        | 300,000   | 300,000   | 300,000     | 8.544.800      | 0.000          | \$125,00000   | \$37,500.00   | 1.5% No             | <b>ORIGINAL ITEM</b>   |
| 国                       | 6250490                                        | <b>RENT TRAFFIC CONTROL DEVICES</b>                                                                                             | LS.                               | 0.000     | 0.000     | 267,723,130 | 267.723.130    | 0.000          | \$1,00000     | \$267,723.13  | 11.1% No            | <b>ORIGINAL ITEM</b>   |
| Estimates               | 6280120                                        | <b>MOBILIZATION</b>                                                                                                    | L.S.                              | 0.000     | 0.000     | 220,000,000 | 220,000.000    | 0.000          | \$1,00000     | \$220,000.00  | 9.1% No             | <b>ORIGINAL ITEM</b>   |
| 喀                       | 6320580                                        | WATERBORNE PAVEMENT STRIPING (TYPE II)(SOL MILE)                                                                                |                                   | 0.000     | 0.000     | 227.140     | 227.140        | 0.000          | \$600,00000   | \$136,284.00  | 5.6% No             | <b>ORIGINAL ITEM</b>   |
| Cont Mode               | 6320650                                        | WATERBORNE PAVEMENT STRIPING (TYPE II)(BROMILE                                                                                  |                                   | 0.000     | 0.000     | 79.560      | 79,560         | 0.000          | \$220,00000   | \$17,503.20   | 0.7% No             | <b>ORIGINAL ITEM</b>   |
| $\overline{\mathbf{z}}$ | 6320750                                        | WATERBORNE PAVEMENT STRIPING (TYPE II)(BROMILE                                                                                  |                                   | 0.000     | 0.000     | 18.710      | 18.710         | 0.000          | \$750,00000   | \$14,032.50   | 0.6% No             | <b>ORIGINAL ITEM</b>   |
| Misc Rpts               | 6320780                                        | WATERBORNE PAVEMENT STRIPING (TYPE II)(DOUMILE                                                                                  |                                   | 0.000     | 0.000     | 15.060      | 15.060         | 0.000          | \$1,200,00000 | \$18,072.00   | 0.7% No             | <b>ORIGINAL ITEM</b>   |
| 10                      | 6370110                                        | <b>TEMPORARY POLLUTION CONTROL</b>                                                                                              | LS.                               | 0.000     | 0.000     | 10.000.000  | 10.000.000     | 0.000          | \$1,00000     | \$10,000.00   | 0.4% No             | <b>ORIGINAL ITEM</b>   |
| Inguiries               | 6370190                                        | <b>DUST CONTROL</b>                                                                                                    | L.S.                              | 0.000     | 0.000     | 5.000.000   | 5.000.000      | 0.000          | \$1,00000     | \$5,000.00    | 0.2% No             | <b>ORIGINAL ITEM -</b> |
|                         | 7360014                                        | <b>EMULSIFIED ASPHALT ESCALATION</b>                                                                                            | L.S.                              | 0.000     | 0.000     | 10,000.000  | 10,000.000     | 0.000          | \$1,00000     | \$10,000.00   | 0.4% No             | <b>ORIGINAL ITEM</b>   |
|                         | 7360016                                        | <b>FUEL ESCALATION</b>                                                                                                    | L.S.                              | 0.000     | 0.000     | 23,440.070  | 23,440.070     | 0.000          | \$1,00000     | \$23,440.07   | 1.0% No             | <b>ORIGINAL ITEM</b>   |
|                         | $\vert \cdot \vert$                            |                                                                                                    |                                   |           |           |             |                |                |               |               |                     |                        |
| Rows 1 to 22 of 111     |                                                |                                                                                                    |                                   |           |           |             |                |                |               | ora9at.world  |                     | h9040kmm               |

Figure 5-19. Items List Window

2. Select the item and click **Review** on the Window Toolbar (Figure 5-19). The Review Item tab window opens in the **General** tab in a mode in which you can view, but not change information (Figure 5-20).

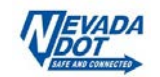

|                                      | FieldManager (Contract: 03917)               |                  |                                                                |                                                            |                                               |                    | ⊓                       | x |
|--------------------------------------|----------------------------------------------|------------------|----------------------------------------------------------------|------------------------------------------------------------|-----------------------------------------------|--------------------|-------------------------|---|
| File:                                | Edit View Utilities Window                   |                  | Help                                                           |                                                            |                                               |                    |                         |   |
| no<br>Close                          | 圇<br>目<br>Save/Close<br>Save                 | 停<br>Cont Status | r En<br>SpellCheck<br><b>Print</b>                             | k)<br>Refresh                                              |                                               |                    |                         |   |
| 頂                                    | C5                                           |                  | Review Item (Item: 15-FOOT METAL DRIVE GATE) (Contract: 03917) |                                                            |                                               |                    | ш                       | X |
| Dogu                                 | General                                      |                  | <b>Documentation</b><br><b>Materials</b>                       | <b>Breakdowns</b>                                          | <b>Contractors</b>                            |                    |                         |   |
| 츈<br>Contractors                     | Item: 6160200                                |                  | <b>15-FOOT METAL DRIVE GATE</b>                                |                                                            |                                               |                    |                         |   |
| لط<br>IDRs                           | Supplemental New Item<br><b>Description:</b> |                  |                                                                |                                                            |                                               |                    |                         |   |
| $\bullet$<br>Diaries                 | <b>Prop. Ln: 1485</b>                        |                  | <b>Unit: EACH</b><br>Auth. Qty: 0.000                          |                                                            | <b>Auth. Amt: \$0.00</b>                      |                    |                         |   |
| 盈<br>Items                           | <b>Type: Unattached</b>                      |                  | Unit Price: \$0,000<br>Pending Chgs: 0.000                     |                                                            | Otv. Placed: 0.000<br><b>Otv. Paid: 0.000</b> |                    |                         |   |
| ூ                                    | Section: 0                                   |                  |                                                                |                                                            |                                               |                    |                         |   |
| Materials                            |                                              |                  |                                                                | Check the Categories to which you wish to assign the Item. |                                               |                    |                         |   |
| Stockpiles                           | Project                                      | Catg.            | Category<br><b>Description</b>                                 | Project<br><b>Description</b>                              | Catg. Qty.<br><b>Placed</b>                   | Catg. Qty.<br>Paid | Catg. Auth.<br>Quantity |   |
| 邼                                    | 63917C2C                                     | 17               | <b>DRAINAGE, PRECAST BO</b>                                    |                                                            | 0.000                                         | 0.000              | 0.000                   |   |
| Estimates                            | 63917C3C                                     | 11               | UTILITY ADJUSTMENT CI                                          |                                                            | 0.000                                         | 0.000              | 0.000                   |   |
| ¥                                    | 63917C2C                                     | 08               | UTILITY ADJUSTMENT SE                                          |                                                            | 0.000                                         | 0.000              | 0.000                   |   |
| Cont Mods                            | 63917C2C                                     | 13               | <b>TRAINING</b>                                                |                                                            | 0.000                                         | 0.000              | 0.000                   |   |
| $\overline{\mathbf{z}}$<br>Misc Rpts | 63917C2C<br>63917C3C                         | 02<br>07         | BRIDGE H-2991, CONST<br>UTILITY ADJUSTMENT C                   |                                                            | 0.000<br>0.000                                | 0.000<br>0.000     | 0.000<br>0.000          |   |
|                                      | 63917C3C                                     | 09               | UTILITY ADJUSTMENT LV                                          |                                                            | 0.000                                         | 0.000              | 0.000                   |   |
| 10<br>Inquiries                      | 63917C2C                                     | 03               | BRIDGE H-2992, CONST                                           |                                                            | 0.000                                         | 0.000              | 0.000                   |   |
|                                      |                                              |                  |                                                                |                                                            |                                               |                    |                         |   |
|                                      |                                              |                  |                                                                |                                                            |                                               |                    |                         |   |
| Rows 1 to 19 of 103                  |                                              |                  |                                                                |                                                            | ora9at.world                                  |                    | h9040dlr                |   |

Figure 5-20. Review Item Tab Window – General Tab

- 3. Click any of the tabs to review information for the item.
- 4. Click **Close** on the Application Toolbar to close the Review Item tab window and return to the Items list window.

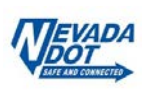